# Microsoft System Center 2012 R2

# **Cmdlet Reference for System Center 2012 R2 Microsoft Management Agent**

Microsoft Corporation Published: November 1, 2013

## **Applies To**

System Center 2012 R2 Microsoft Management Agent

# **Feedback**

Send suggestions and comments about this document to [sc2012docs@microsoft.com.](mailto:sc2012docs@microsoft.com?subject=%20Technical%20Documentation%20System%20Center%202012%20R2%20–%20VMM%20published%20November%201,%202013)

# **Copyright**

This document is provided "as-is". Information and views expressed in this document, including URL and other Internet website references, may change without notice.

Some examples depicted herein are provided for illustration only and are fictitious. No real association or connection is intended or should be inferred.

This document does not provide you with any legal rights to any intellectual property in any Microsoft product. You may copy and use this document for your internal, reference purposes. You may modify this document for your internal, reference purposes.

© 2013 Microsoft Corporation. All rights reserved.

Microsoft, Active Directory, Bing, Excel, Hyper-V, Internet Explorer, Silverlight, SQL Server, Windows, Windows Intune, Windows PowerShell, Windows Server, and Windows Vista are trademarks of the Microsoft group of companies. All other trademarks are property of their respective owners.

# **Revision History**

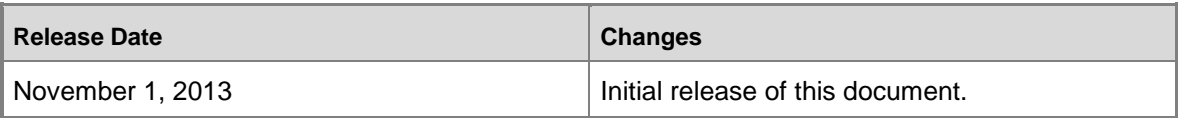

## **Contents**

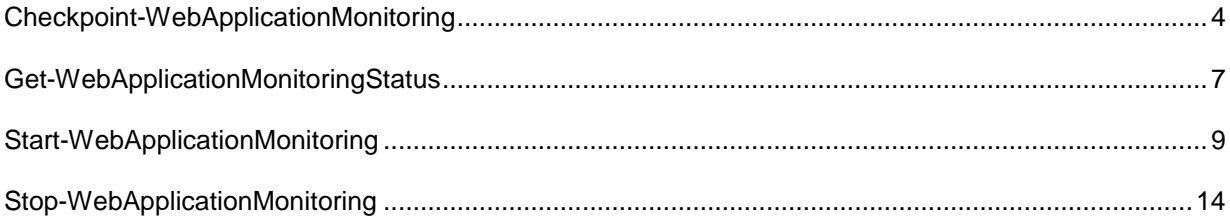

# <span id="page-3-0"></span>**Checkpoint-WebApplicationMonitoring**

## **Checkpoint-WebApplicationMonitoring**

Creates a checkpoint of the IntelliTrace file for an Internet Information Services (IIS) web application.

#### **Syntax**

```
Parameter Set: Default
Checkpoint-WebApplicationMonitoring [-Name] <String> [-Confirm] [-WhatIf] [ 
<CommonParameters>]
```
## **Detailed Description**

The **Checkpoint-WebApplicationMonitoring** cmdlet creates a Visual Studio IntelliTrace file without stopping application monitoring. The IntelliTrace file is created in the output path that you specify in the **Start-WebApplicationMonitoring** cmdlet.

#### **Parameters**

### **-Name<String>**

Specifies the name of the web application for which to create a checkpoint. This name is listed in IIS Manager. Valid values for this parameter are:

-- A web application name. A web application name must be specified as <website name>/<web application name>. For example, "Default Web Site/WebApp1".

-- An IIS path. For example, "IIS:\sites\Default Web Site\WebApp1".

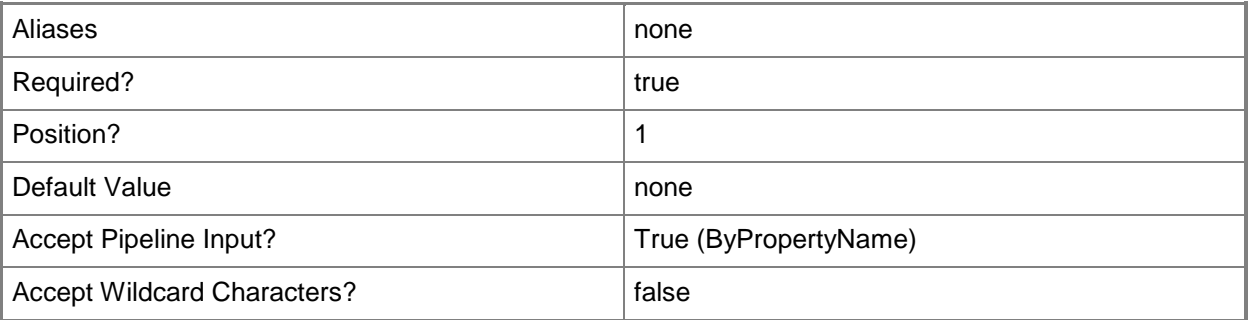

## **-Confirm**

Prompts you for confirmation before executing the command.

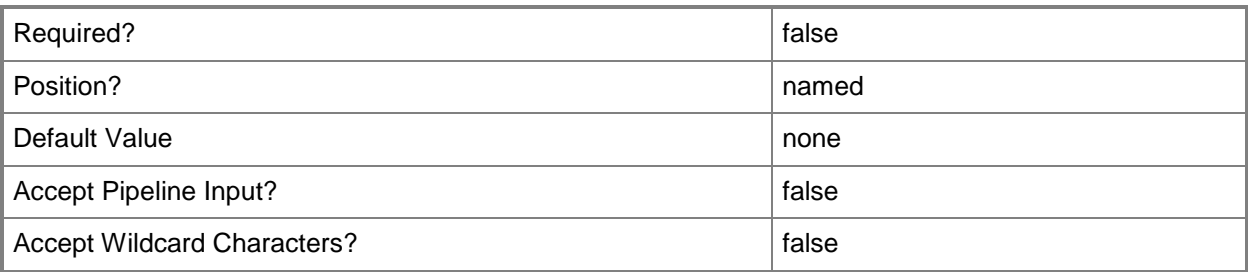

### **-WhatIf**

Describes what would happen if you executed the command without actually executing the command.

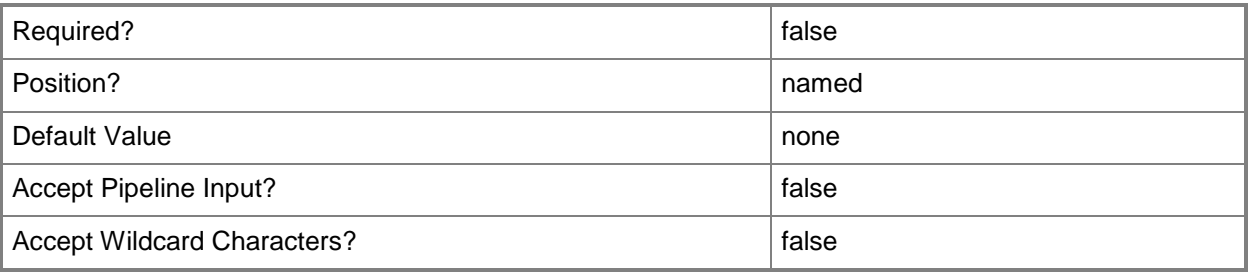

## **<CommonParameters>**

This cmdlet supports the common parameters: -Verbose, -Debug, -ErrorAction, -ErrorVariable, - OutBuffer, and -OutVariable. For more information, see [about\\_CommonParameters.](http://technet.microsoft.com/en-us/library/dd315352.aspx)

# **Examples**

## **Example 1: Create a checkpoint**

This command creates a Visual Studio IntelliTrace snapshot without stopping the monitoring agent. The checkpoint contains data collected for the web application named WebApp1 in the website named Default Web. The IntelliTrace file is written to the output path specified in **Start-WebApplicationMonitoring**.

C:\PS>Checkpoint-WebApplicationMonitoring -Name "Default Web Site/WebApp1"

# **Related topics**

[Get-WebApplicationMonitoringStatus](#page-6-0) [Stop-WebApplicationMonitoring](#page-13-0) [Stop-WebApplicationMonitoring](#page-13-0)

# <span id="page-6-0"></span>**Get-WebApplicationMonitoringStatus**

## **Get-WebApplicationMonitoringStatus**

Gets the monitoring status of all monitored web applications.

#### **Syntax**

```
Get-WebApplicationMonitoringStatus [-Confirm] [-WhatIf] [ <CommonParameters>]
```
## **Detailed Description**

The **Get-WebApplicationMonitoringStatus** cmdlet gets the monitoring status of all monitored web applications. This cmdlet returns a list of monitored application objects that contains the name of the web application, the name of the application pool, and the monitoring mode.

#### **Parameters**

#### **-Confirm**

Prompts you for confirmation before executing the command.

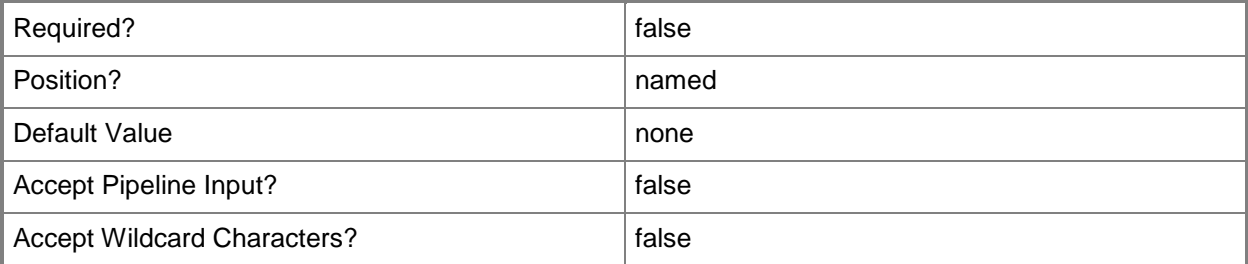

#### **-WhatIf**

Describes what would happen if you executed the command without actually executing the command.

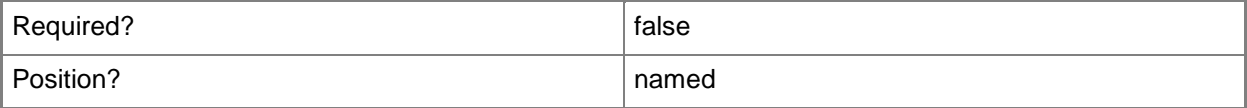

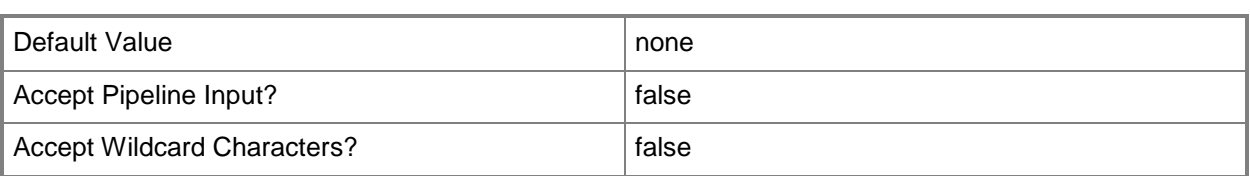

#### **<CommonParameters>**

This cmdlet supports the common parameters: -Verbose, -Debug, -ErrorAction, -ErrorVariable, OutBuffer, and -OutVariable. For more information, see [about\\_CommonParameters.](http://technet.microsoft.com/en-us/library/dd315352.aspx)

## **Examples**

## **Example 1: Get the status of monitored applications**

This command gets the monitoring status of all monitored applications.

C:\PS>Get-WebApplicationMonitoringStatus

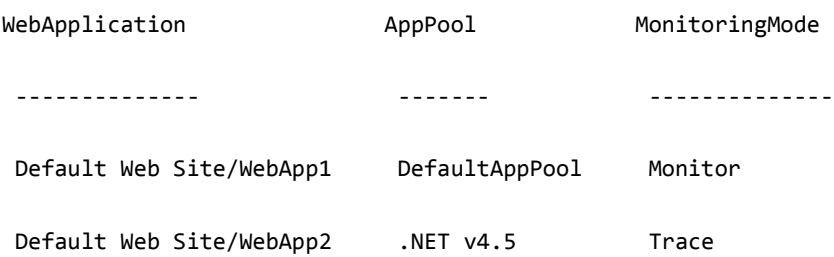

# **Related topics**

[Start-WebApplicationMonitoring](#page-8-0) [Stop-WebApplicationMonitoring](#page-13-0) [Checkpoint-WebApplicationMonitoring](#page-3-0)

# <span id="page-8-0"></span>**Start-WebApplicationMonitoring**

## **Start-WebApplicationMonitoring**

Starts monitoring an Internet Information Services (IIS) web application.

#### **Syntax**

```
Parameter Set: Default
Start-WebApplicationMonitoring [-Name] <String> [-Mode] {Custom | Monitor | Trace} [-
OutputPath] <String> [[-MaximumFileSizeInMegabytes] <UInt32> ] [-CollectionPlan <String> ] 
[-Confirm] [-WhatIf] [ <CommonParameters>]
```
## **Detailed Description**

The **Start-WebApplicationMonitoring** cmdlet starts monitoring an IIS web application and writes application events and traces to a Visual Studio IntelliTrace file.

**Start-WebApplicationMonitoring** supports multiple levels of monitoring, controlled by the *Mode* parameter. Enable lightweight collection of exception and performance events by setting the value of *Mode* to monitor. Enable deeper tracing by setting the value of *Mode* to trace. Enable custom settings by setting the value of *Mode* to custom and setting the *CollectionPlan* parameter to point to a custom collection plan file.

After monitoring has started, use the **Checkpoint-WebApplicationMonitoring** cmdlet or the **Stop-WebApplicationMonitoring** cmdlet to create an IntelliTrace file in the specified output directory.

**Start-WebApplicationMonitoring** must be run with sufficient permissions to recycle the application pool that runs the web application. By default, this requires administrator permissions.

#### **Parameters**

### **-CollectionPlan<String>**

Specifies the path and file name of the custom collection plan to use for monitoring. The path to the collection plan can be relative or absolute.

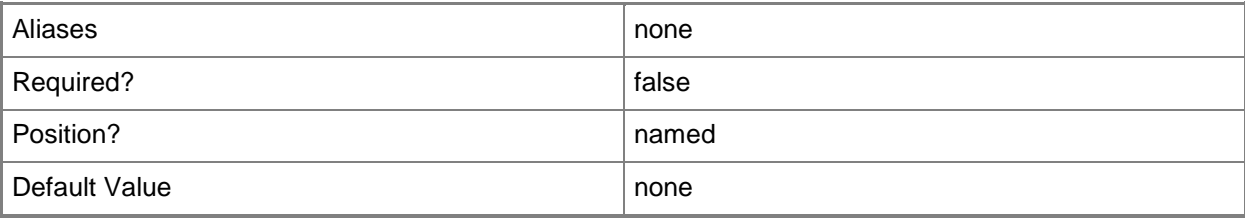

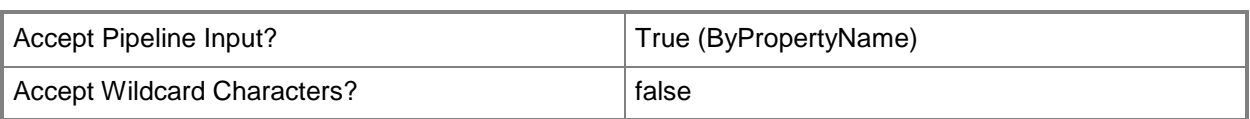

# **-MaximumFileSizeInMegabytes<UInt32>**

Specifies, in megabytes (MB), the maximum size allowed for each IntelliTrace file. When the maximum file size is reached, the oldest data are overwritten.

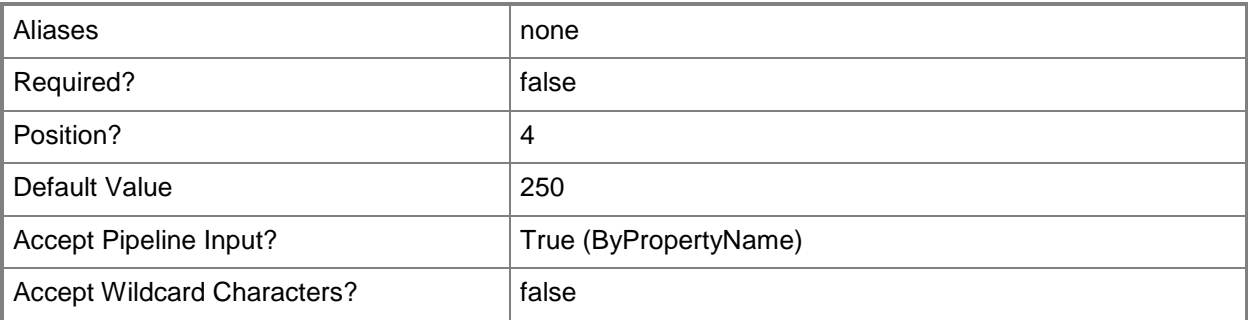

### **-Mode<MonitoringMode>**

Specifies the mode to use for monitoring. Valid values are:

-- Monitor. Set this value to Monitor for lightweight monitoring of exceptions and performance.

-- Trace. Set this value to Trace for function-level application tracing.

-- Custom. Set this value to Custom to specify a custom collection plan. When Custom is specified, the *CollectionPlan* parameter is required.

The acceptable values for this parameter are:

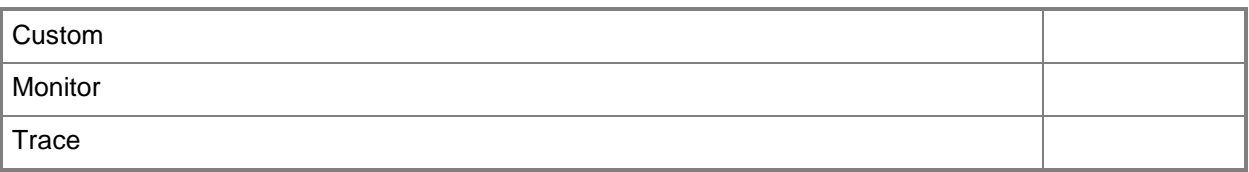

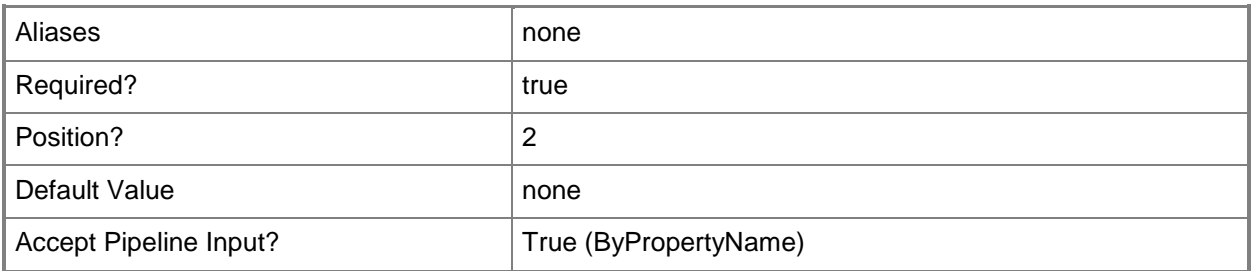

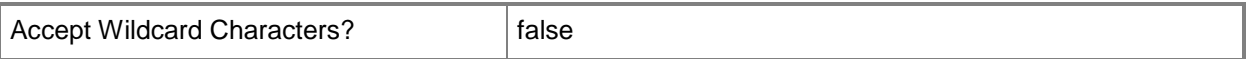

#### **-Name<String>**

Specifies the name of the web application to start monitoring. This name is listed in IIS Manager. Valid values for this parameter are:

-- A web application name. A web application name must be specified as <website name>/<web application name>. For example, "Default Web Site/WebApp1".

-- An IIS path. For example, "IIS:\sites\Default Web Site\WebApp1".

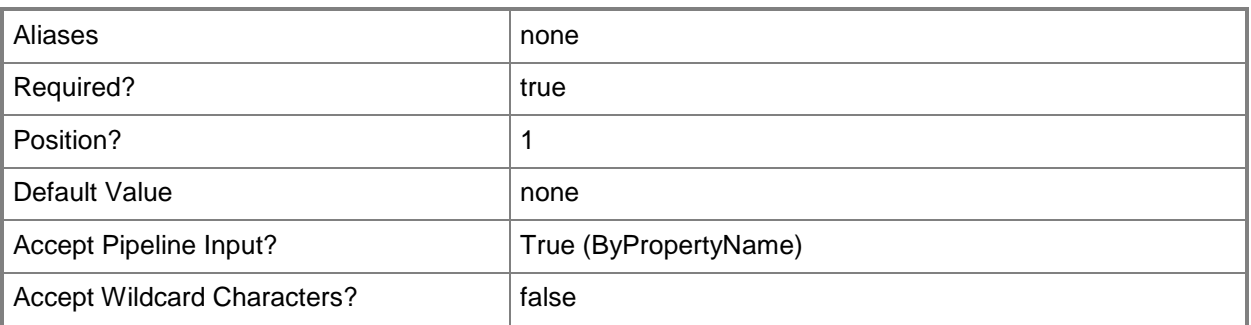

#### **-OutputPath<String>**

Specifies the directory in which to store IntelliTrace files that are created by using the **Checkpoint-WebApplicationMonitoring** or **Stop-WebApplicationMonitoring** cmdlets. The directory must exist prior to running **Start-WebApplicationMonitoring**. When the *Mode* parameter is set to Trace, the application pool identity must have read/write permissions to the specified directory.

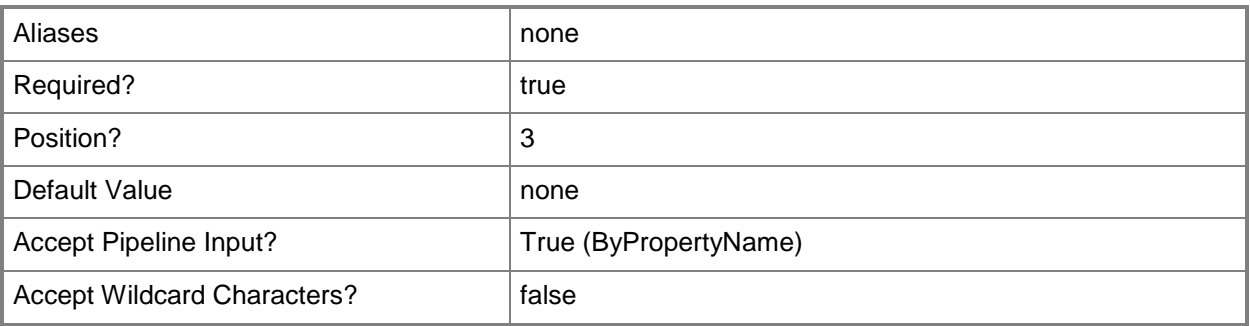

## **-Confirm**

Prompts you for confirmation before executing the command.

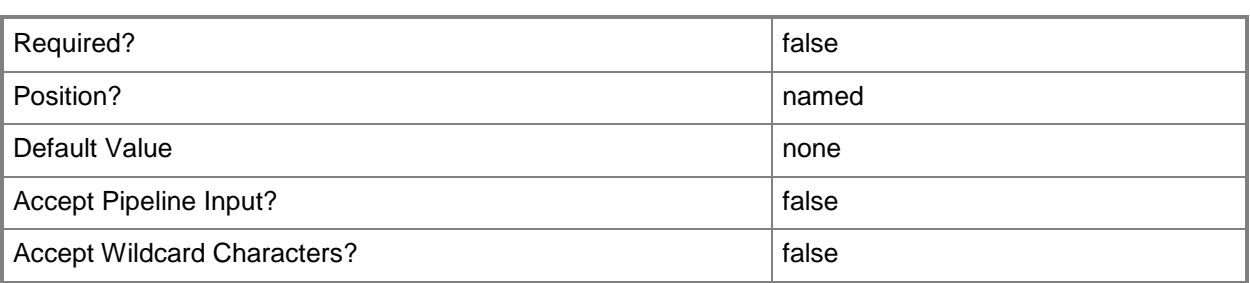

### **-WhatIf**

Describes what would happen if you executed the command without actually executing the command.

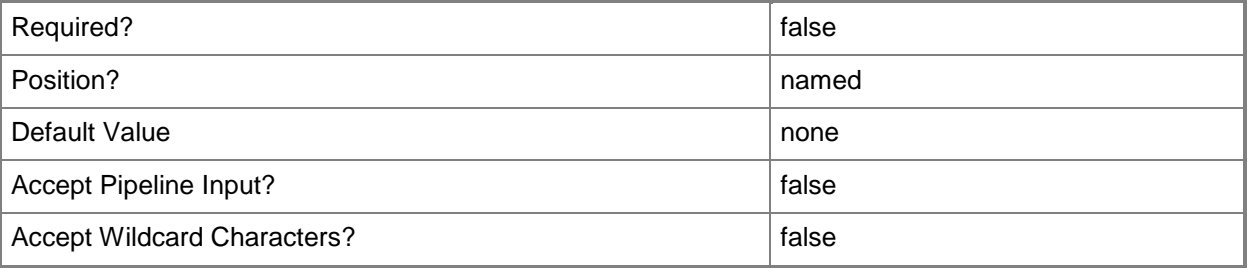

#### **<CommonParameters>**

This cmdlet supports the common parameters: -Verbose, -Debug, -ErrorAction, -ErrorVariable, - OutBuffer, and -OutVariable. For more information, see [about\\_CommonParameters.](http://technet.microsoft.com/en-us/library/dd315352.aspx)

### **Inputs**

The input type is the type of the objects that you can pipe to the cmdlet.

#### **System.Object**

You may pipe any object that has public "Name", "Mode", and "OutputPath" properties.

## **Examples**

## **Example 1: Start monitoring for exception and performance events for a web application**

This command starts monitoring for exception and performance events for the web application named WebApp1 in the website named Default Web Site. The application pool that contains WebApp1 is recycled to enable monitoring. The IntelliTrace file that is written when **Checkpoint-WebApplicationMonitoring** or **Stop-WebApplicationMonitoring** is run is saved to C:\outputfolder. C:\PS>Start-WebApplicationMonitoring -Name "Default Web Site/WebApp1" -Mode Monitor - OutputPath C:\outputfolder

## **Example 2: Start function-level application tracing for a web application**

This command starts function-level application tracing for the web application named WebApp1 in the website named Default Web Site. The application pool that contains WebApp1 is recycled to enable monitoring. The IntelliTrace file that is written when **Checkpoint-WebApplicationMonitoring** or **Stop-WebApplicationMonitoring** is run is saved to C:\outputfolder.

C:\PS>Start-WebApplicationMonitoring -Name "Default Web Site/WebApp1" -Mode Trace - OutputPath C:\outputfolder

## **Example 3: Start custom monitoring of a web application**

This command starts monitoring the application named WebApp1 in the website named Default Web Site, by using the IIS path syntax, based on the collection plan stored at C:\temp\collectionplan.xml. The application pool that contains WebApp1 is recycled to enable monitoring. The IntelliTrace file that is written when **Checkpoint-WebApplicationMonitoring** or **Stop-WebApplicationMonitoring** is run is saved to C:\outputfolder.

C:\PS>Start-WebApplicationMonitoring -Name "IIS:\sites\Default Web Site\WebApp1" -Mode Custom -CollectionPlan C:\temp\collectionplan.xml -OutputPath C:\outputfolder

#### **Related topics**

[Get-WebApplicationMonitoringStatus](#page-6-0) [Checkpoint-WebApplicationMonitoring](#page-3-0) [Stop-WebApplicationMonitoring](#page-13-0)

# <span id="page-13-0"></span>**Stop-WebApplicationMonitoring**

## **Stop-WebApplicationMonitoring**

Stops monitoring an Internet Information Services (IIS) web application.

#### **Syntax**

```
Parameter Set: All
Stop-WebApplicationMonitoring [-All] [-Force] [-Confirm] [-WhatIf] [ <CommonParameters>]
```

```
Parameter Set: ApplicationName
Stop-WebApplicationMonitoring [-Name] <String> [-Force] [-Confirm] [-WhatIf] [ 
<CommonParameters>]
```
## **Detailed Description**

The **Stop-WebApplicationMonitoring** cmdlet stops monitoring an IIS web application and creates a Visual Studio IntelliTrace file with data collected while monitoring.

If the application is being monitored in trace mode, **Stop-WebApplicationMonitoring** stops monitoring all applications in the application pool that contains the specified application. To see the monitoring mode for an application, use the **Get-WebApplicationMonitoringStatus** cmdlet.

**Stop-WebApplicationMonitoring** must be run with sufficient permissions to recycle the application pool in which the web application is running. By default, this requires administrator permissions.

### **Parameters**

#### **-All**

Stops monitoring all web applications.

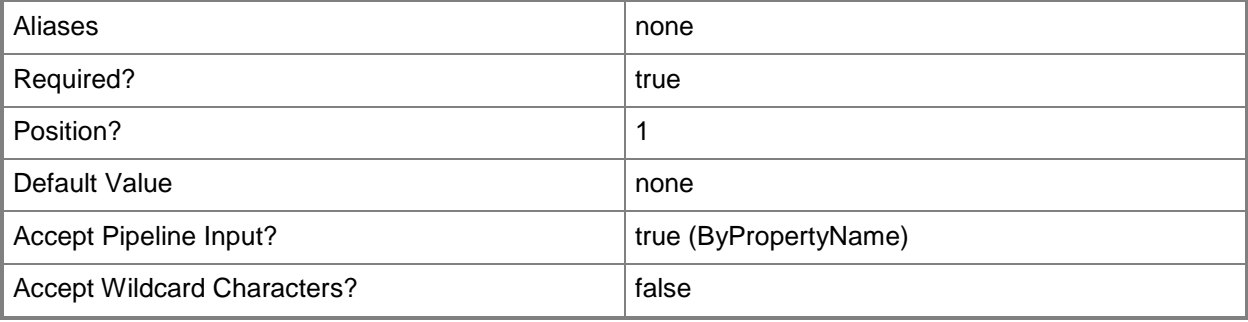

### **-Force**

Stops monitoring an application without prompting for confirmation. If the application is being monitored in trace mode, by default, **Stop-WebApplicationMonitoring** confirms that you want to stop monitoring for all applications in the application pool that contains the specified application.

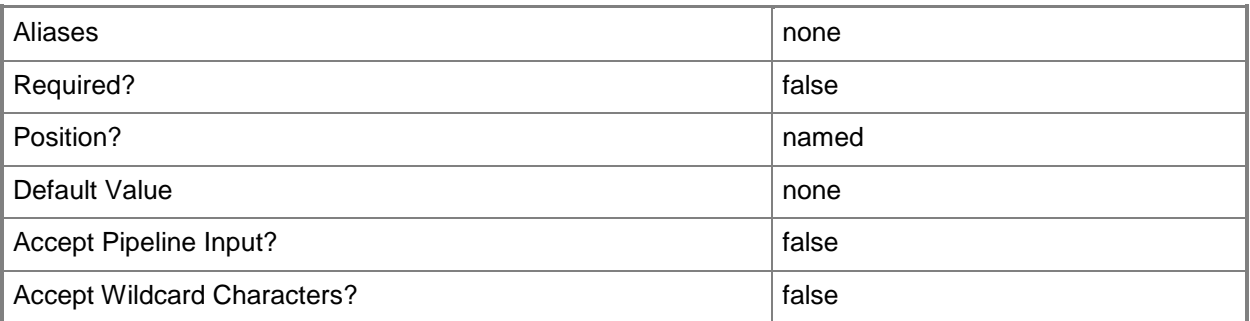

#### **-Name<String>**

Specifies the name of the web application to stop monitoring. This name is listed in IIS Manager. Valid values for this parameter are:

-- A web application name. A web application name must be specified as <website name>/<web application name>. For example, "Default Web Site/WebApp1".

-- An IIS path. For example, "IIS:\sites\Default Web Site\WebApp1".

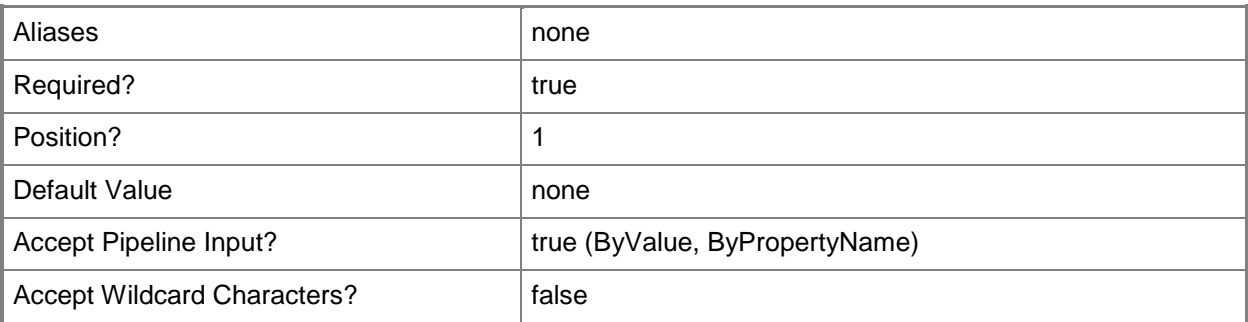

### **-Confirm**

Prompts you for confirmation before executing the command.

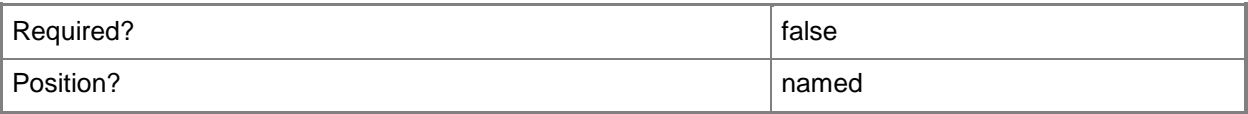

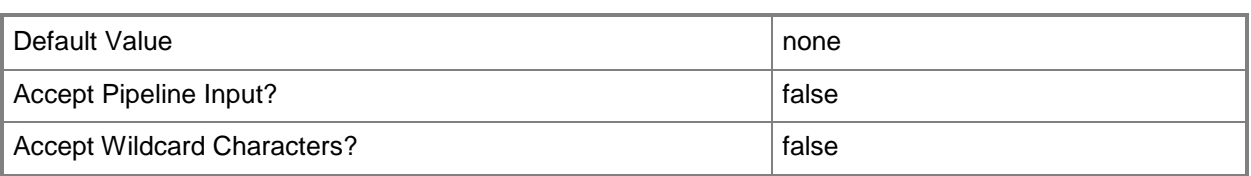

#### **-WhatIf**

Describes what would happen if you executed the command without actually executing the command.

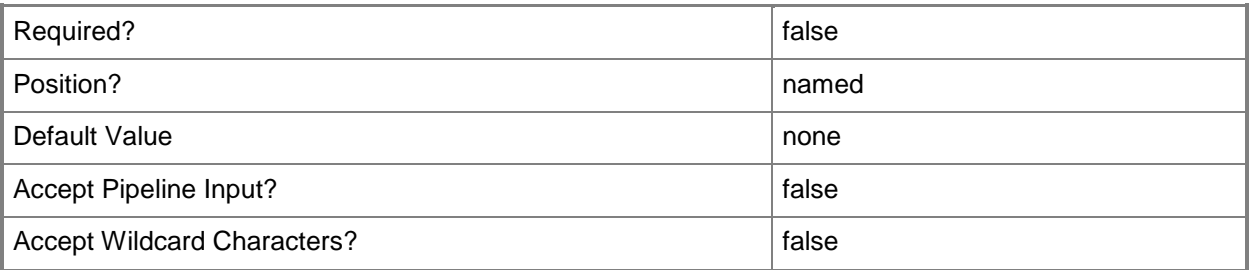

### **<CommonParameters>**

This cmdlet supports the common parameters: -Verbose, -Debug, -ErrorAction, -ErrorVariable, - OutBuffer, and -OutVariable. For more information, see [about\\_CommonParameters.](http://technet.microsoft.com/en-us/library/dd315352.aspx)

# **Examples**

## **Example 1: Stop monitoring an application**

This command stops monitoring for the application named WebApp1 in the website named Default Web Site. The application pool is recycled when no other applications in the application pool are monitored. The IntelliTrace file is written to the output path specified in **Start-WebApplicationMonitoring**.

C:\PS>Stop-WebApplicationMonitoring -Name "Default Web Site/WebApp1"

### **Related topics**

[Start-WebApplicationMonitoring](#page-8-0) [Checkpoint-WebApplicationMonitoring](#page-3-0) [Get-WebApplicationMonitoringStatus](#page-6-0)